## **Dell G15 5521 Special Edition**

Setup and Specifications

Laptopy Angeles

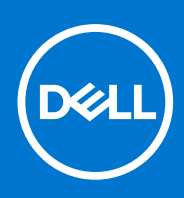

### Notes, cautions, and warnings

**NOTE:** A NOTE indicates important information that helps you make better use of your product.

**CAUTION: A CAUTION indicates either potential damage to hardware or loss of data and tells you how to avoid the problem.**

**WARNING: A WARNING indicates a potential for property damage, personal injury, or death.**

Laptopy ANG.com

© 2022 Dell Inc. or its subsidiaries. All rights reserved. Dell Technologies, Dell, and other trademarks are trademarks of Dell Inc. or its subsidiaries. Other trademarks may be trademarks of their respective owners.

## **Contents**

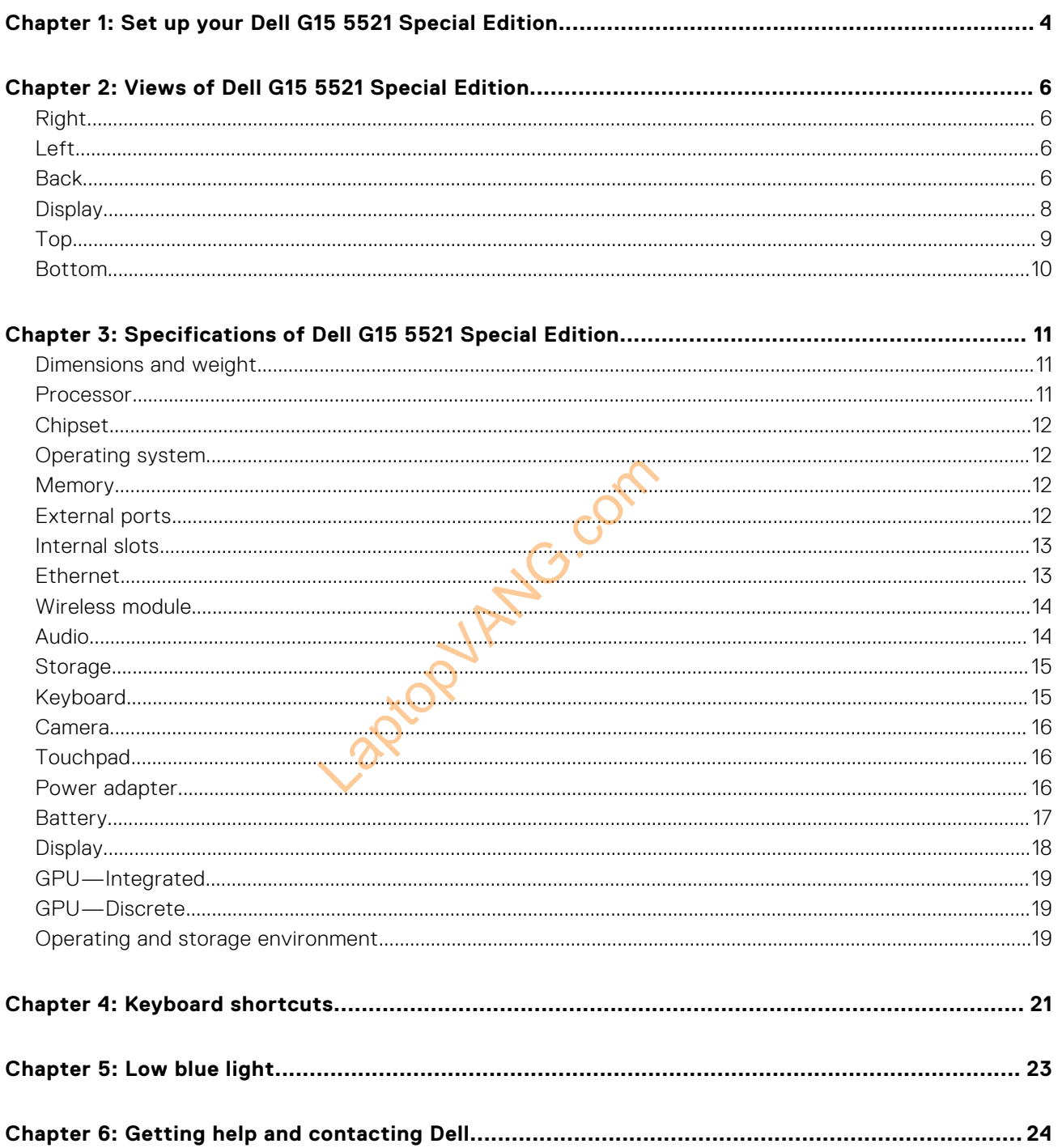

## <span id="page-3-0"></span>**Set up your Dell G15 5521 Special Edition**

**1**

**NOTE:** The images in this document may differ from your computer depending on the configuration you ordered.

1. Connect the power adapter and press the power button.

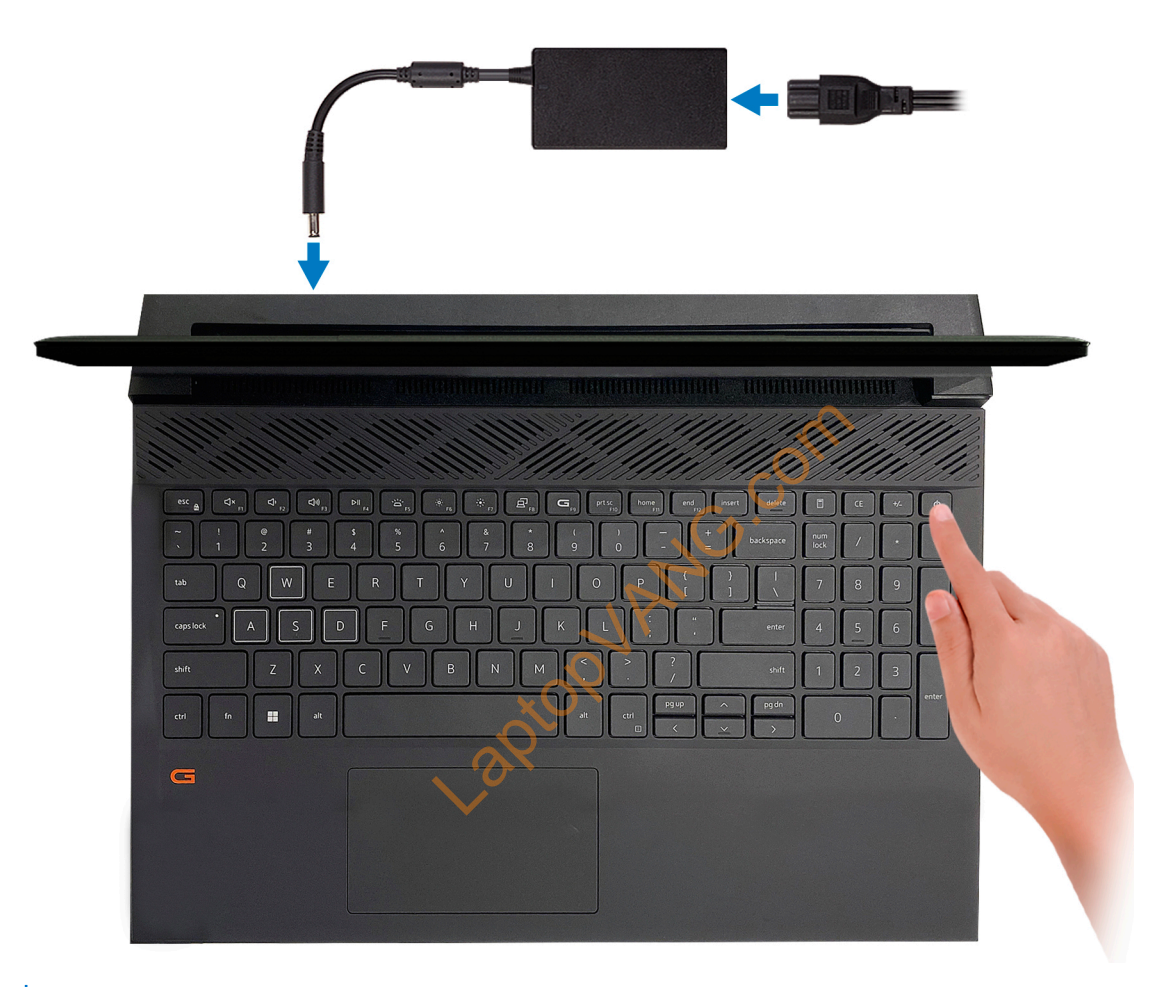

**NOTE:** The battery may go into power-saving mode during shipment to conserve charge on the battery. Ensure that the power adapter is connected to your computer when it is turned on for the first time.

2. Finish Windows setup.

Follow the on-screen instructions to complete the setup. When setting up, Dell recommends that you:

● Connect to a network for Windows updates.

**(i)** NOTE: If connecting to a secured wireless network, enter the password for the wireless network access when prompted.

- If connected to the Internet, sign in with or create a Microsoft account. If not connected to the Internet, create an offline account.
- On the **Support and Protection** screen, enter your contact details.
- 3. Locate and use Dell apps from the Windows Start menu-Recommended.

#### **Table 1. Locate Dell apps**

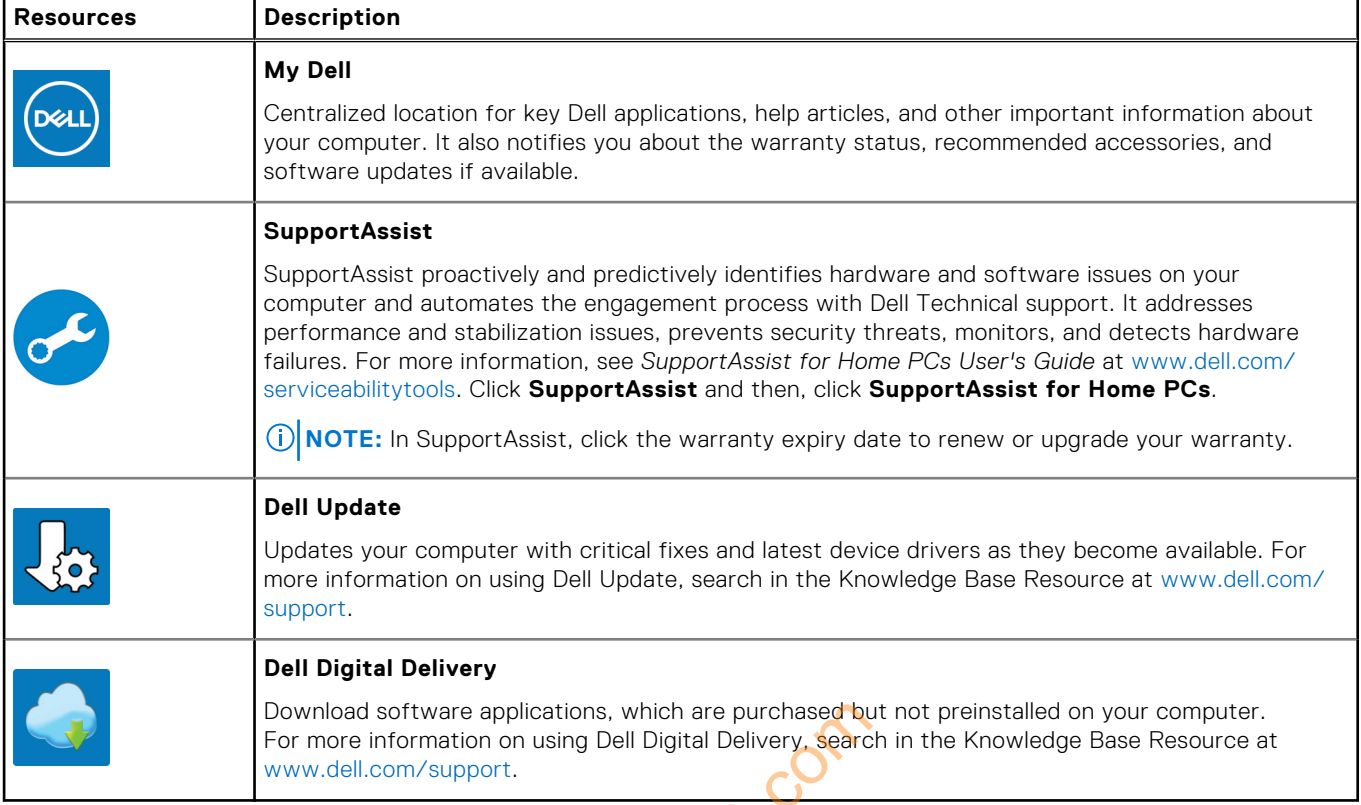

The applications, which are purchased by<br>tion on using Dell Digital Delivery, search<br>upport.

## **2**

## **Views of Dell G15 5521 Special Edition**

### <span id="page-5-0"></span>**Right**

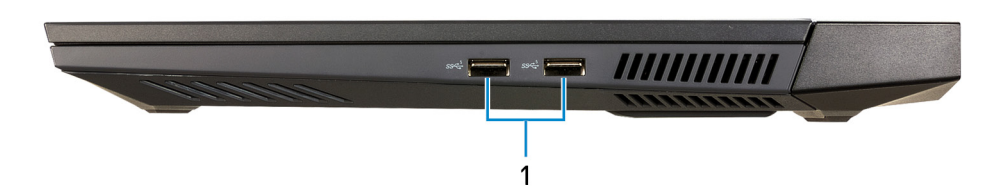

#### 1. **USB 3.2 Gen 1 ports (2)**

Connect devices such as external storage devices and printers. Provides data transfer speeds up to 5 Gbps.

### **Left**

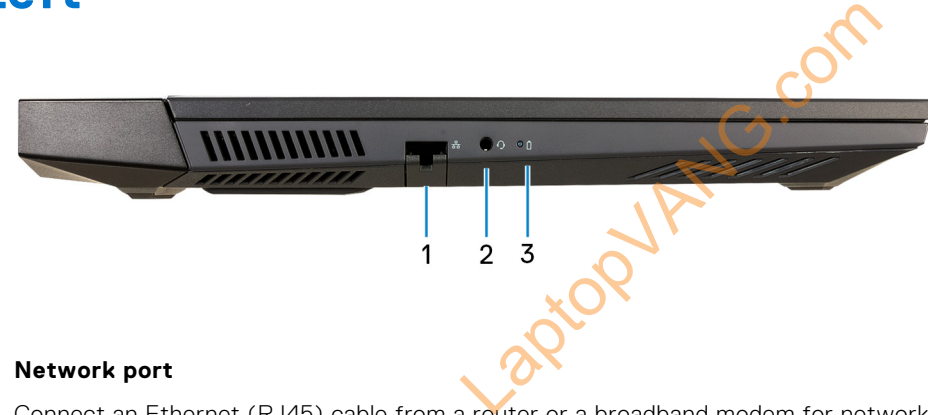

#### 1. **Network port**

Connect an Ethernet (RJ45) cable from a router or a broadband modem for network or Internet access.

#### 2. **Headset port**

Connect headphones or a headset (headphone and microphone combo).

#### 3. **Battery-status light**

Indicates the battery-charge status.

Solid amber—Battery charge is low.

Blinking amber—Battery charge is critical.

Off—Battery is fully charged.

### **Back**

#### **On computers shipped with NVIDIA GeForce RTX 3050 Ti**

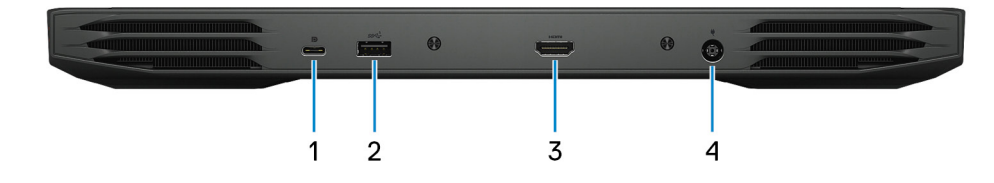

#### 1. **USB 3.2 Gen 2 (Type-C) port with DisplayPort**

Connect devices such as external storage devices, printers, and external displays. Provides data transfer rate of up to 10 Gbps.

Supports DisplayPort 1.4 and also enables you to connect an external display using a display adapter.

**NOTE:** A USB Type-C to DisplayPort adapter (sold separately) is required to connect a DisplayPort device.

#### 2. **USB 3.2 Gen 1 port**

Connect devices such as external storage devices and printers. Provides data transfer speeds up to 5 Gbps.

#### 3. **HDMI port**

Connect to a TV, external display or another HDMI-in enabled device. Provides video and audio output.

#### 4. **Power-adapter port**

Connect a power adapter to provide power to your computer and charge the battery.

#### **On computers shipped with NVIDIA GeForce RTX 3060**

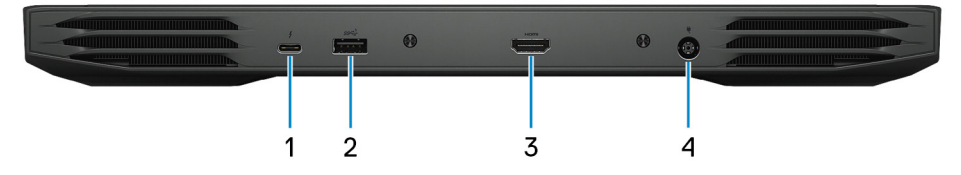

#### 1. **Thunderbolt 4**

Supports Thunderbolt 4 and also enables you to connect to an external display using a display adapter. Provides data transfer rates up to 40 Gbps for Thunderbolt 4. you to connect to an external display u<br>bolt 4.<br>Ladapter (sold separately) is required to<br>a devices and printers. Provides data transfer HDMI-in enabled device. Provides v<br>er to your computer and charge the ba

**(i) NOTE:** A USB Type-C to DisplayPort adapter (sold separately) is required to connect a DisplayPort device.

#### 2. **USB 3.2 Gen 1 port**

Connect devices such as external storage devices and printers. Provides data transfer speeds up to 5 Gbps.

#### 3. **HDMI port**

Connect to a TV, external display or another HDMI-in enabled device. Provides video and audio output.

#### 4. **Power-adapter port**

Connect a power adapter to provide power to your computer and charge the battery.

## <span id="page-7-0"></span>**Display**

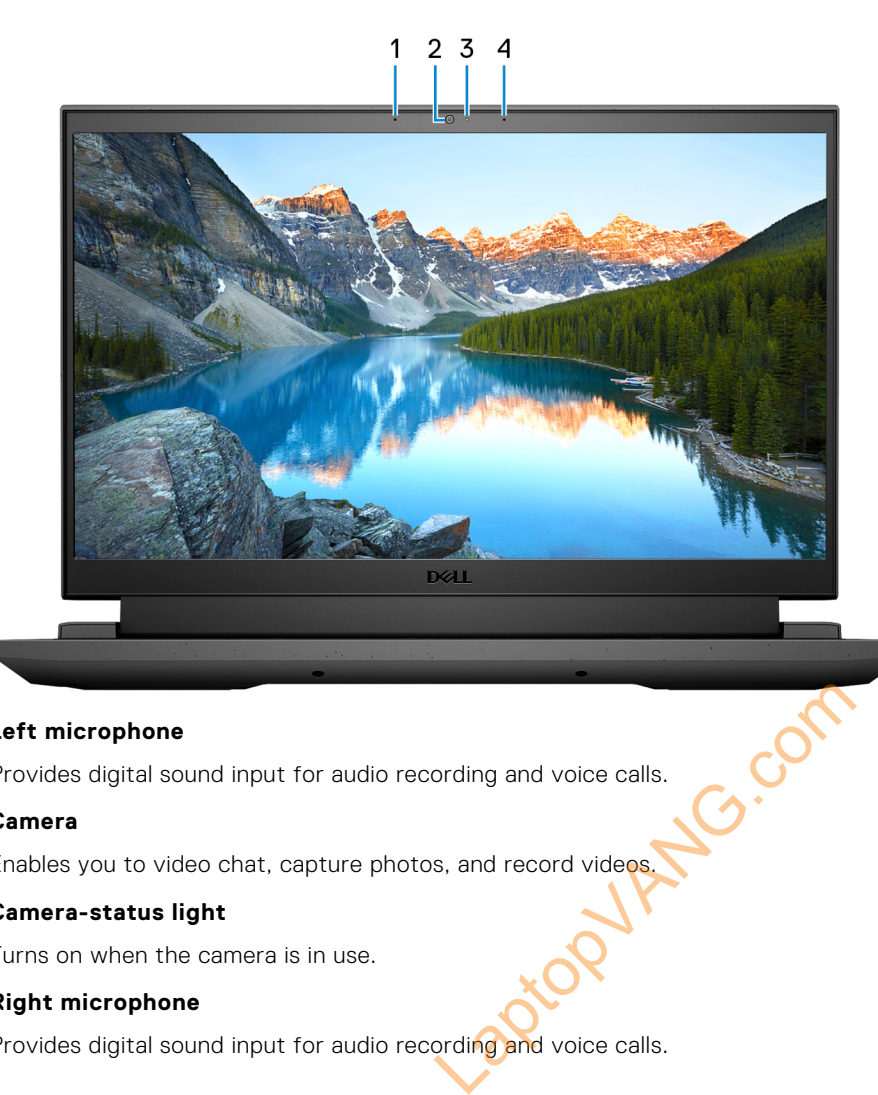

#### 1. **Left microphone**

Provides digital sound input for audio recording and voice calls.

#### 2. **Camera**

Enables you to video chat, capture photos, and record videos.

#### 3. **Camera-status light**

Turns on when the camera is in use.

#### 4. **Right microphone**

Provides digital sound input for audio recording and voice calls.

<span id="page-8-0"></span>**Top**

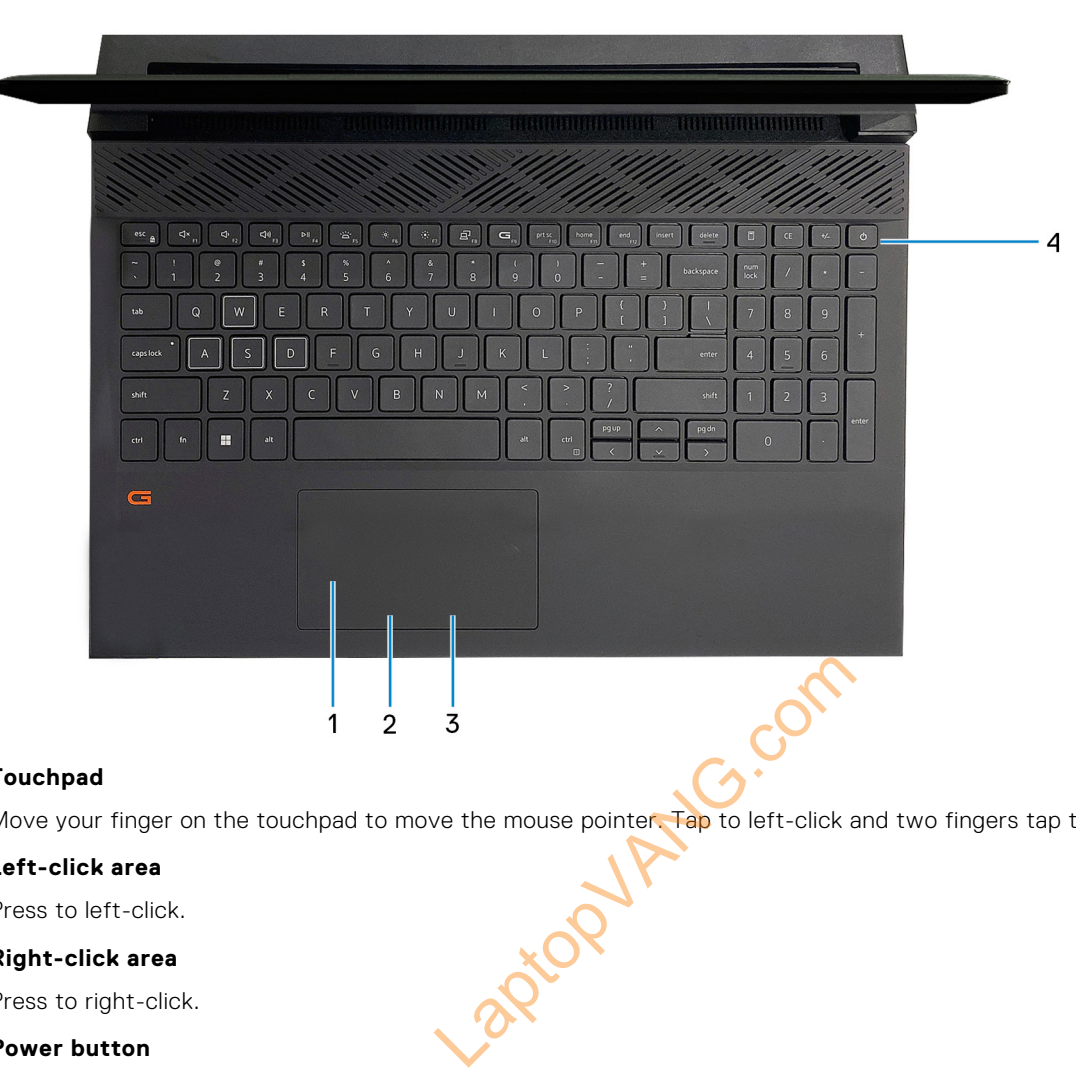

#### 1. **Touchpad**

Move your finger on the touchpad to move the mouse pointer. Tap to left-click and two fingers tap to right-click.

#### 2. **Left-click area**

Press to left-click.

#### 3. **Right-click area**

Press to right-click.

#### 4. **Power button**

Press to turn on the computer if it is turned off, in sleep state, or in hibernate state.

When the computer is turned on, press the power button to put the computer into sleep state; press and hold the power button for 10 seconds to force shut-down the computer.

**NOTE:** You can customize the power-button behavior in Windows. For more information, see *Me and My Dell* at [www.dell.com/support/manuals](https://www.dell.com/support/manuals).

## <span id="page-9-0"></span>**Bottom**

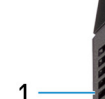

#### 1. **Left speaker**

Provides audio output.

個

 $\overline{2}$ 

#### 2. **Service Tag label**

The Service Tag is a unique alphanumeric identifier that enables Dell service technicians to identify the hardware components in your computer and access warranty information.

RNG.co

3

#### 3. **Right speaker**

Provides audio output.

**3**

# <span id="page-10-0"></span>**Specifications of Dell G15 5521 Special Edition**

## **Dimensions and weight**

The following table lists the height, width, depth, and weight of your Dell G15 5521 Special Edition.

#### **Table 2. Dimensions and weight**

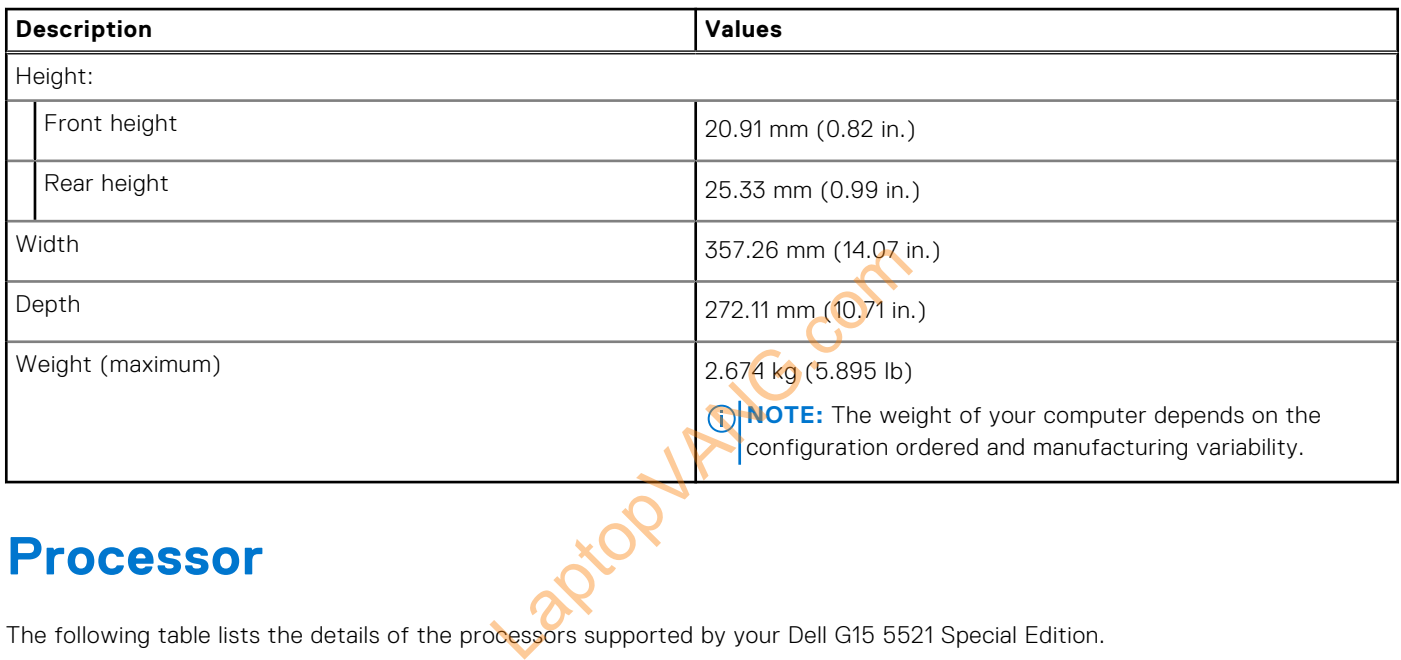

### **Processor**

The following table lists the details of the processors supported by your Dell G15 5521 Special Edition.

#### **Table 3. Processor**

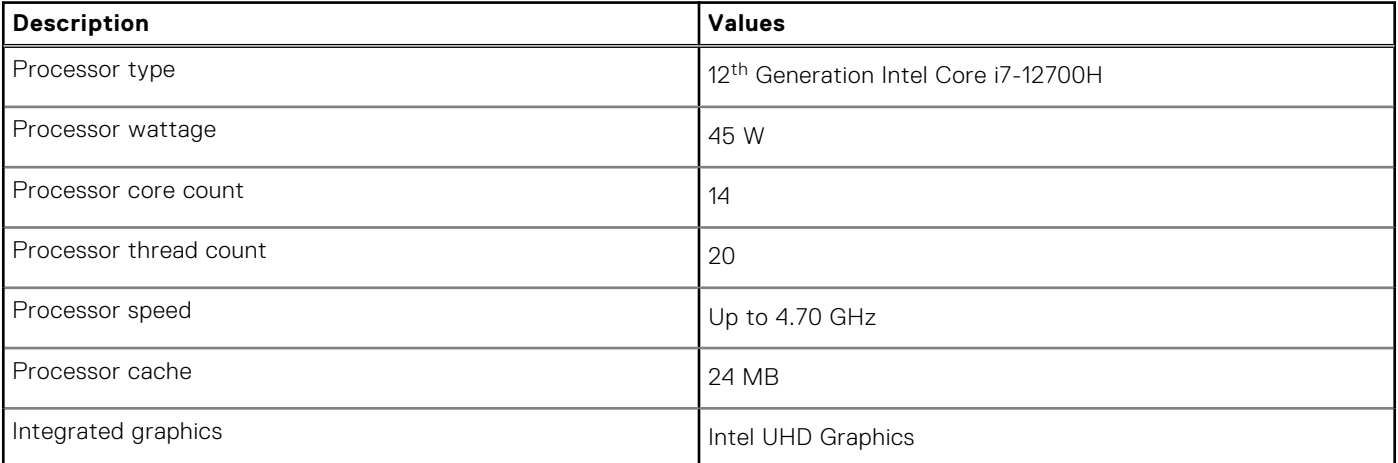

## <span id="page-11-0"></span>**Chipset**

The following table lists the details of the chipset supported by your Dell G15 5521 Special Edition.

#### **Table 4. Chipset**

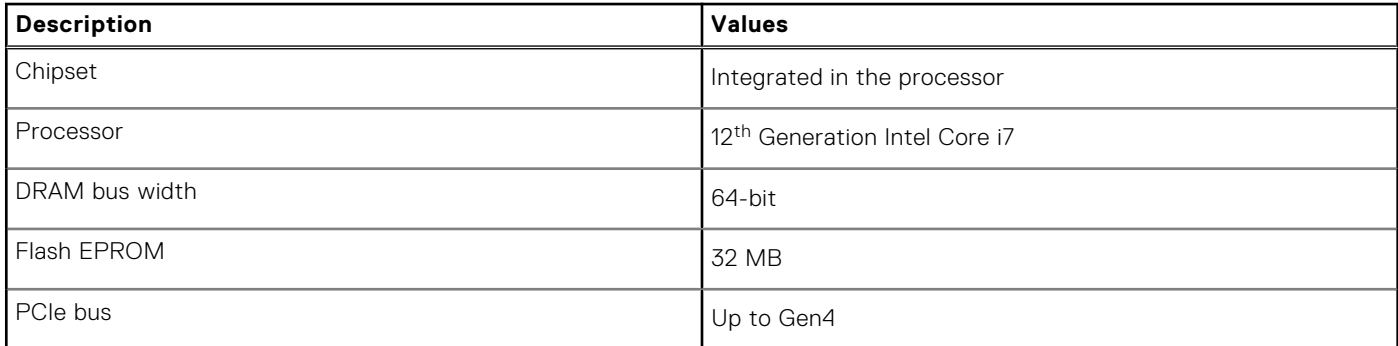

## **Operating system**

Your Dell G15 5521 Special Edition supports the following operating systems:

- Windows 11 Home, 64-bit
- Windows 11 Pro, 64-bit

## **Memory**

The following table lists the memory specifications of your Dell G15 5521 Special Edition. La<sub>com</sub>

#### **Table 5. Memory specifications**

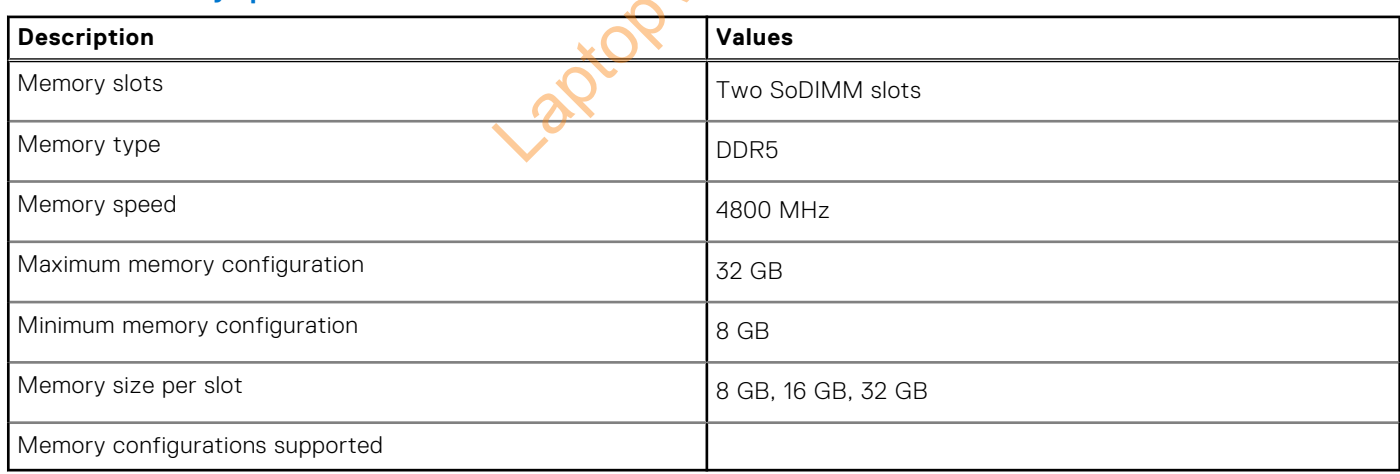

## **External ports**

The following table lists the external ports of your Dell G15 5521 Special Edition.

#### **Table 6. External ports**

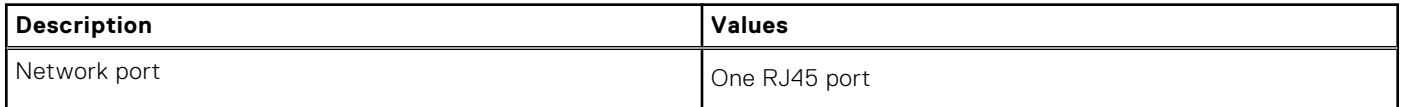

#### <span id="page-12-0"></span>**Table 6. External ports (continued)**

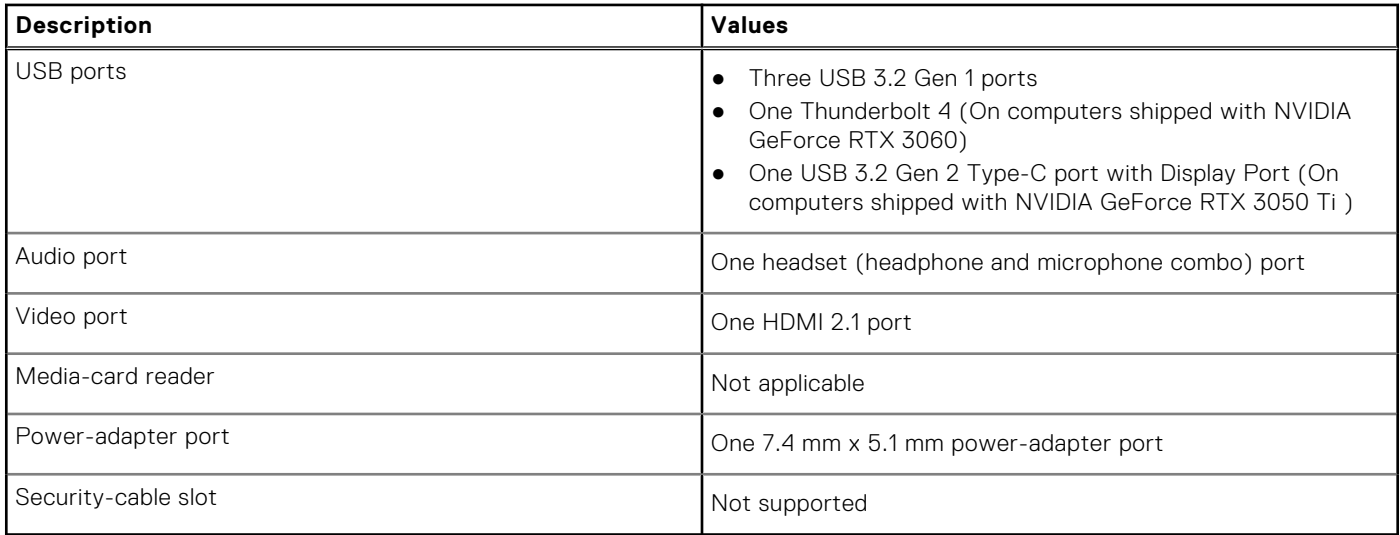

## **Internal slots**

The following table lists the internal slots of your Dell G15 5521 Special Edition.

#### **Table 7. Internal slots**

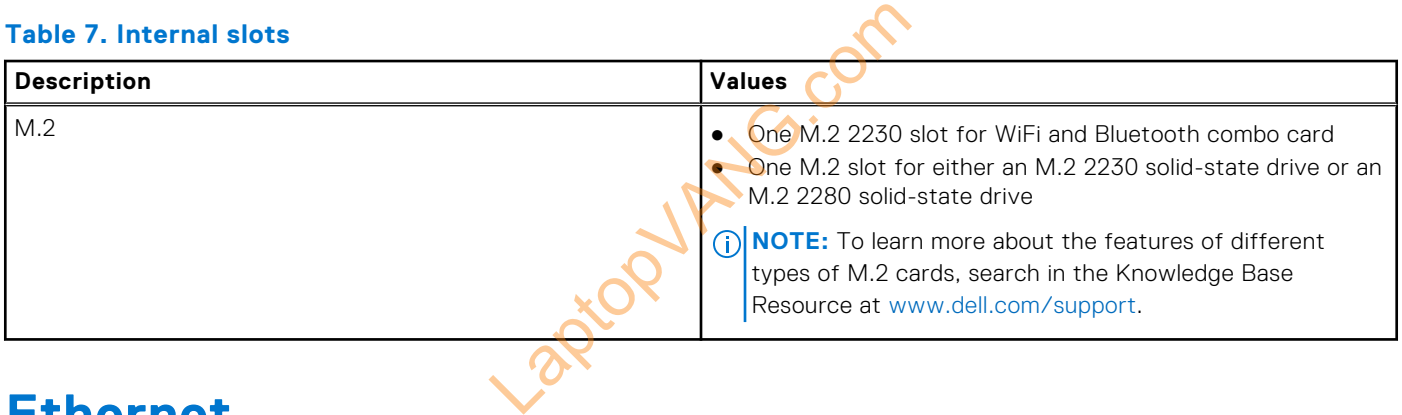

## **Ethernet**

The following table lists the wired Ethernet Local Area Network (LAN) specifications of your Dell G15 5521 Special Edition.

#### **Table 8. Ethernet specifications**

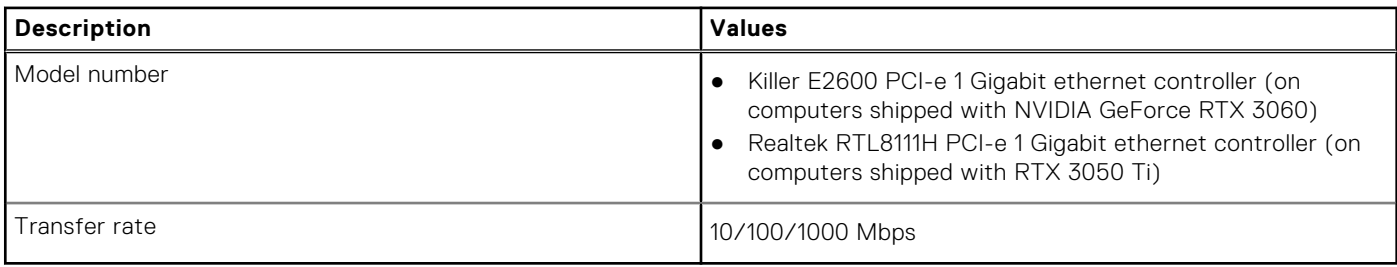

## <span id="page-13-0"></span>**Wireless module**

The following table lists the Wireless Local Area Network (WLAN) modules supported on your Dell G15 5521 Special Edition.

### **Table 9. Wireless module specifications**

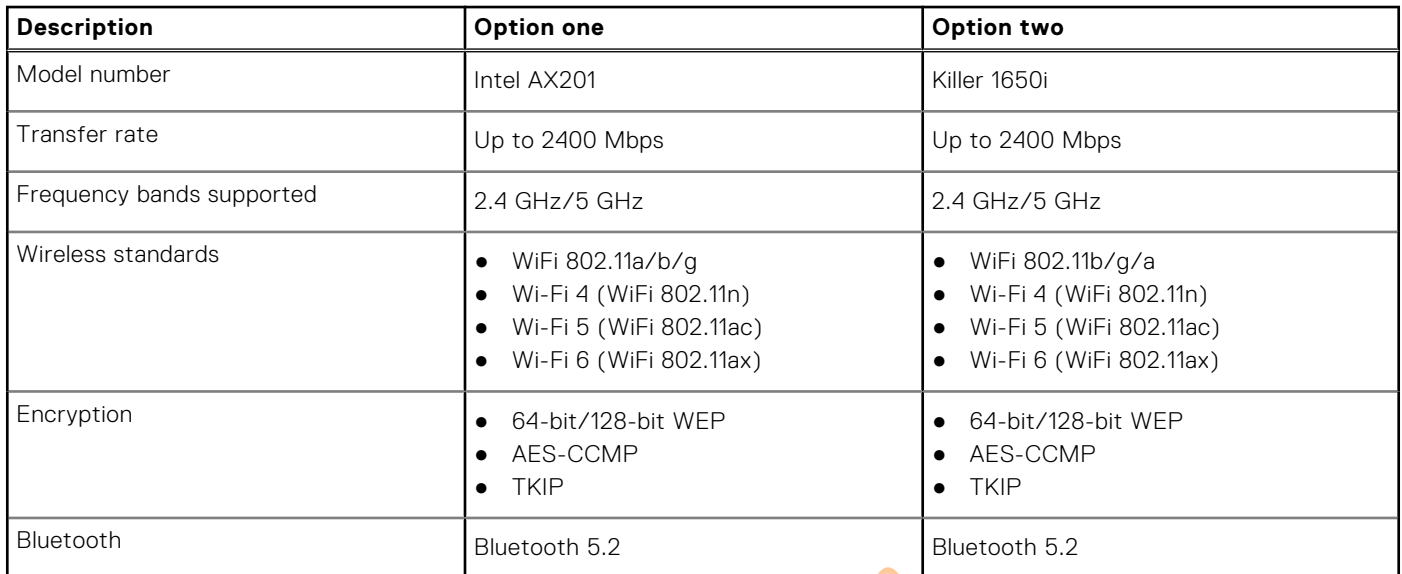

## **Audio**

The following table lists the audio specifications of your Dell G15 5521 Special Edition.

#### **Table 10. Audio specifications**

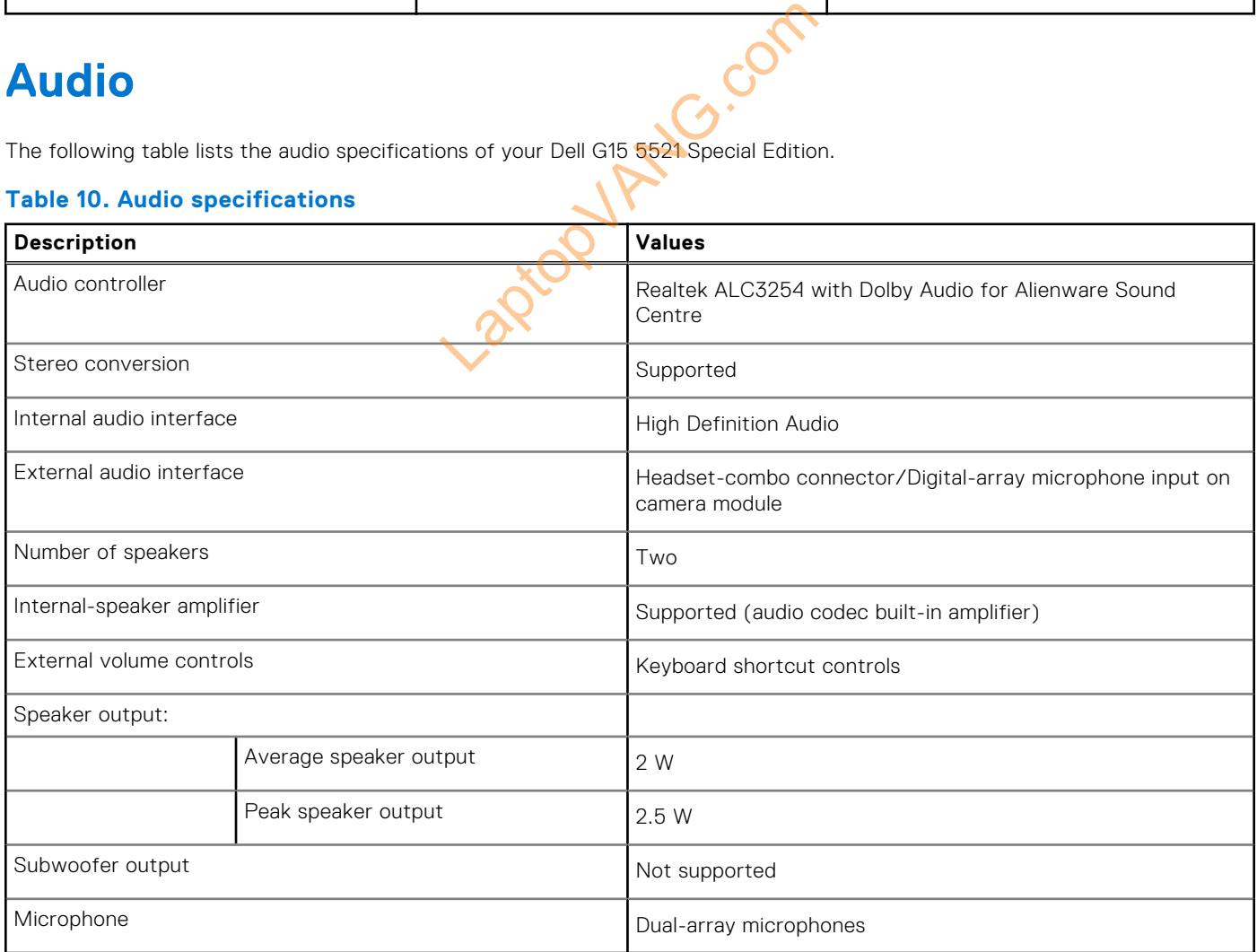

## <span id="page-14-0"></span>**Storage**

This section lists the storage options on your Dell G15 5521 Special Edition.

Your Dell G15 5521 supports only one M.2 slot for either an M.2 2230 solid-state drive or an M.2 2280 solid-state drive.

**(i)** NOTE: The solid-state drive is secured to the system board by a solid-state drive bracket that is specific to the form factor of the solid-state drive. If you are replacing a solid-state drive, ensure that the new solid-state drive has the same form factor. For example, replace an M.2 2280 solid-state drive with an M.2 2280 solid-state drive.

**(i)** NOTE: For more information about Dell qualified solid-state drives supported by your computer, see Parts & Accessories at https://www.dell.com/support.

#### **Table 11. Storage specifications**

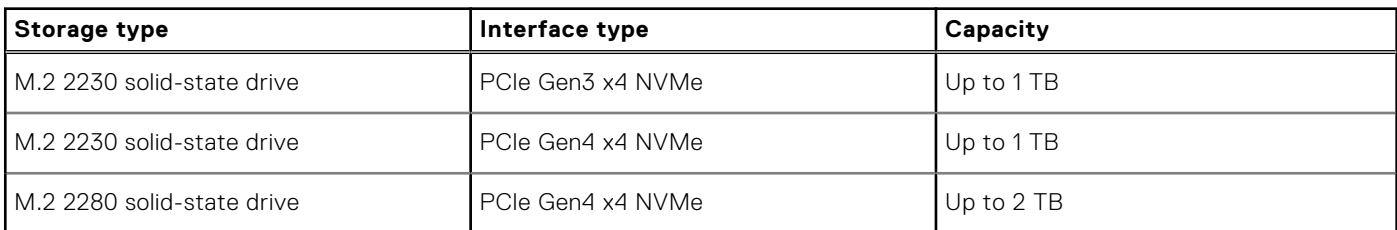

## **Keyboard**

The following table lists the keyboard specifications of your Dell G15 5521 Special Edition.

#### **Table 12. Keyboard specifications**

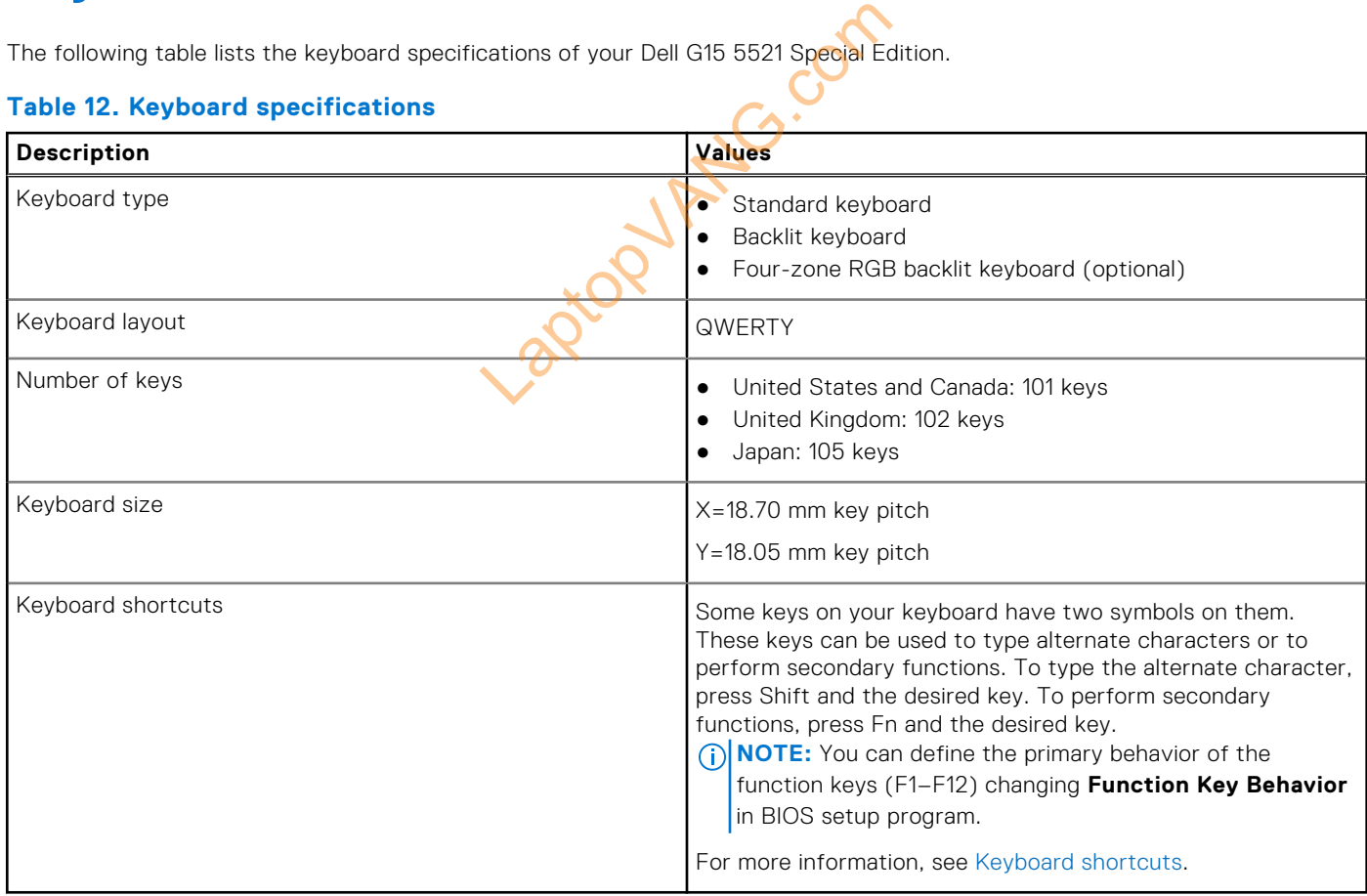

## <span id="page-15-0"></span>**Camera**

The following table lists the camera specifications of your Dell G15 5521 Special Edition.

#### **Table 13. Camera specifications**

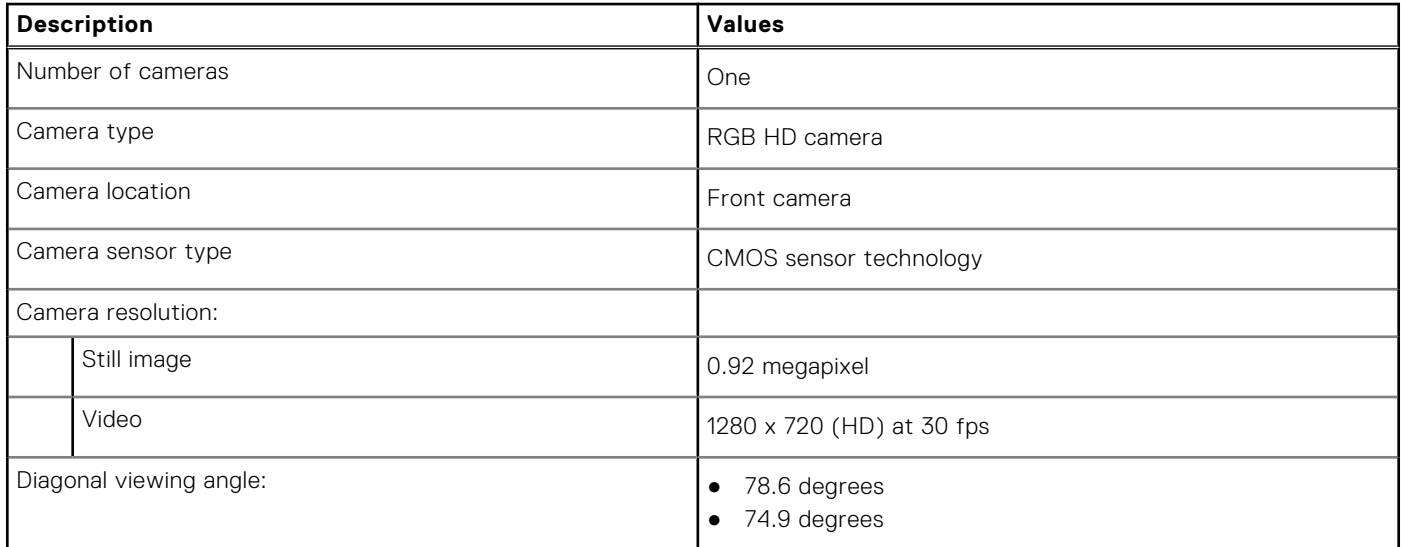

## **Touchpad**

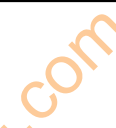

The following table lists the touchpad specifications of your Dell G15 5521 Special Edition.

#### **Table 14. Touchpad specifications**

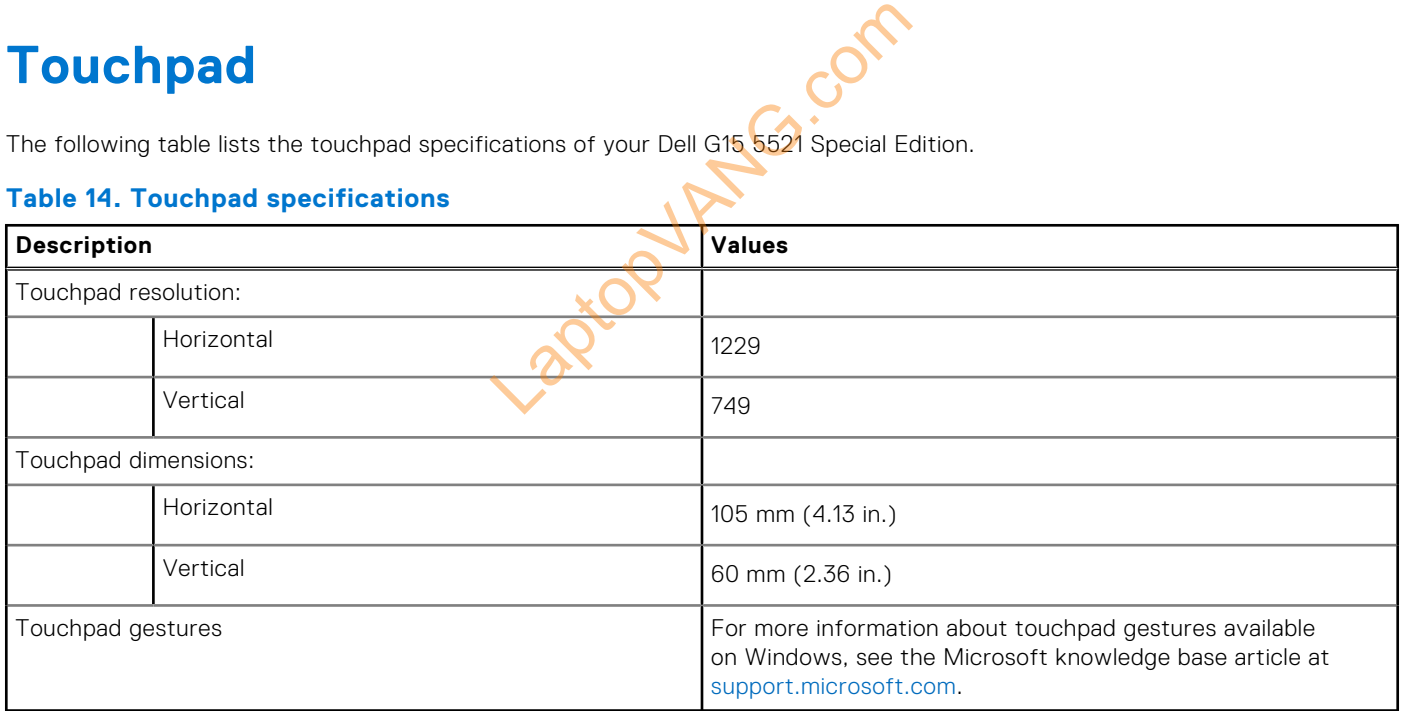

## **Power adapter**

The following table lists the power adapter specifications of your Dell G15 5521 Special Edition.

#### **Table 15. Power adapter specifications**

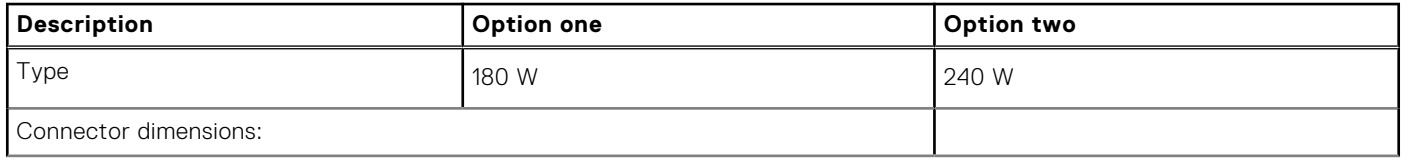

<span id="page-16-0"></span>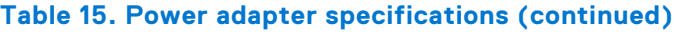

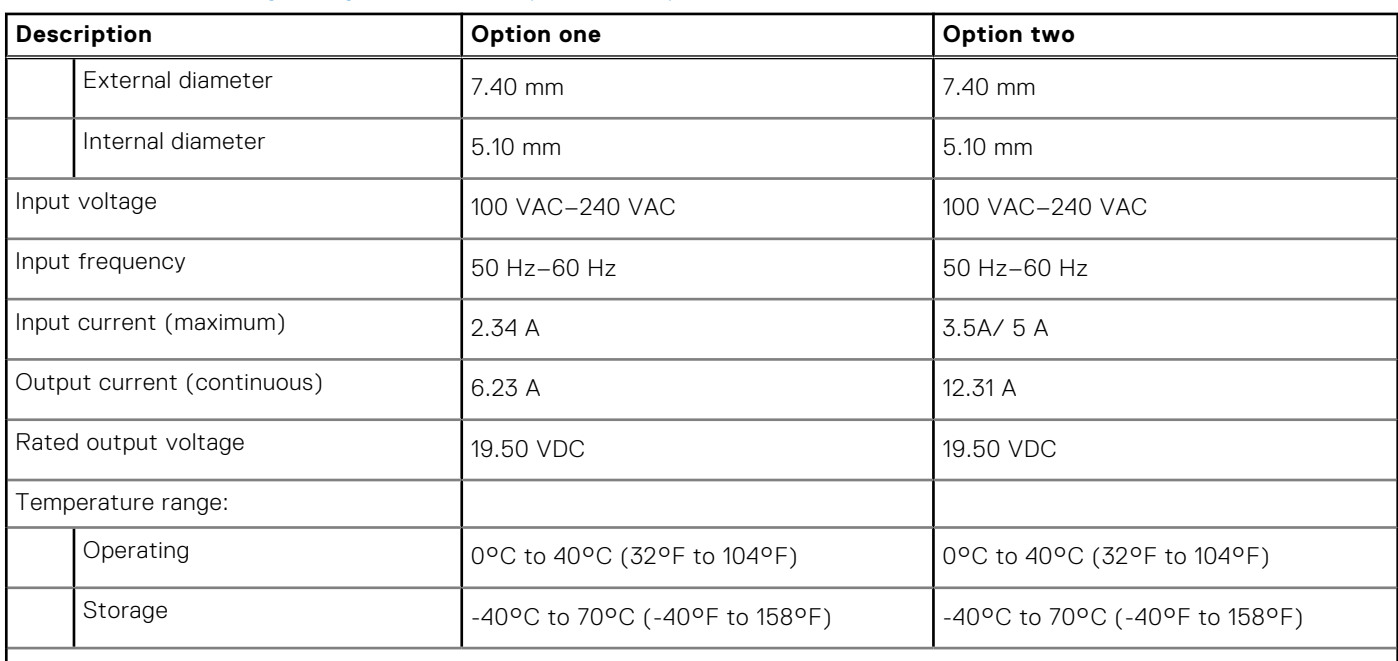

**CAUTION: Operating and storage temperature ranges may differ among components, so operating or storing the device outside these ranges may impact the performance of specific components.**

## **Battery**

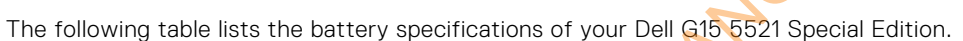

#### **Table 16. Battery specifications**

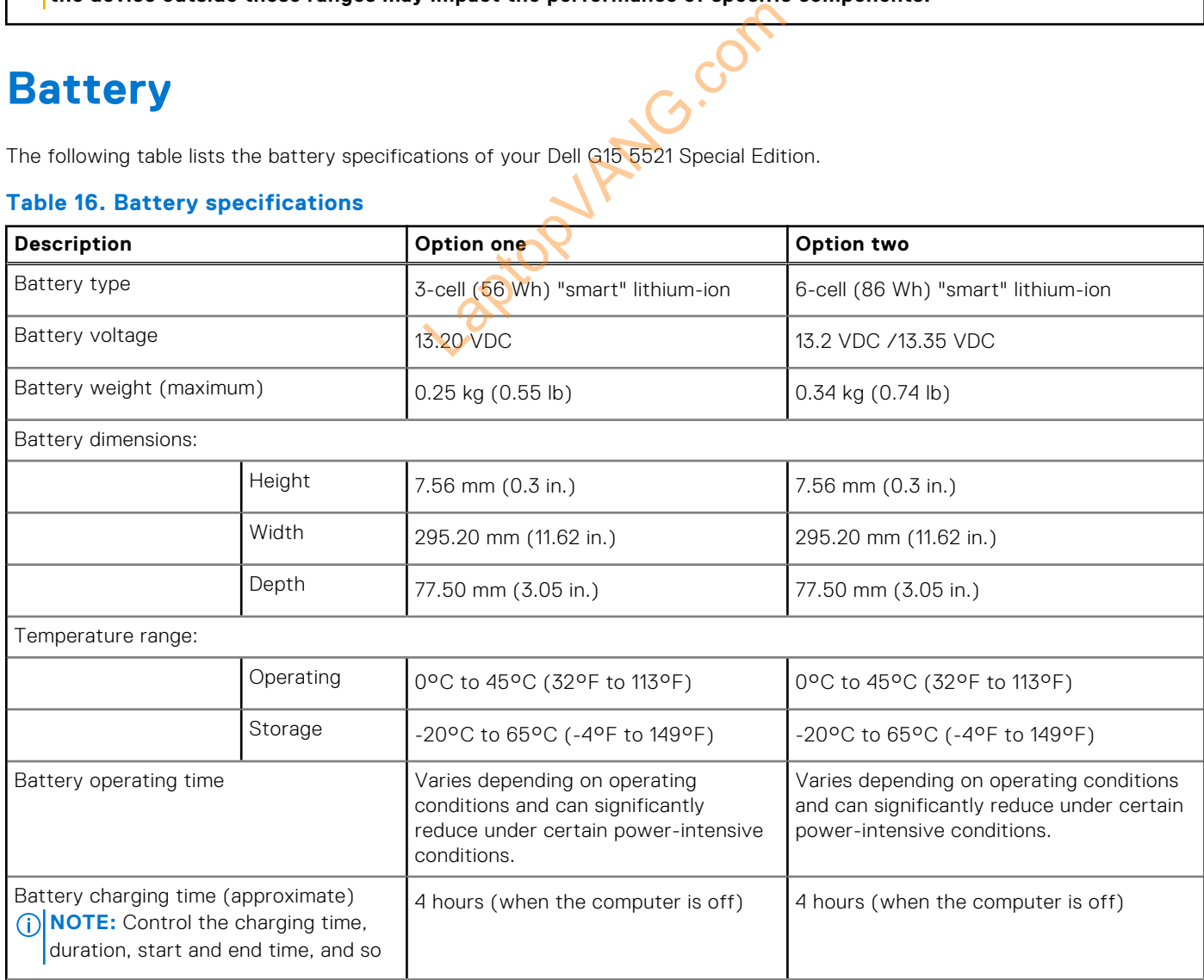

### <span id="page-17-0"></span>**Table 16. Battery specifications (continued)**

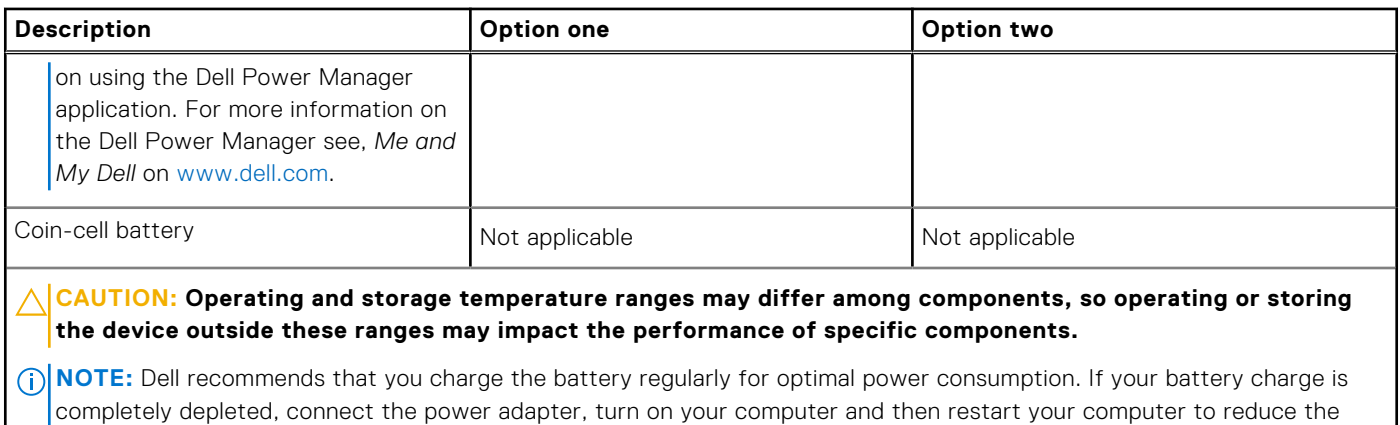

power consumption.

## **Display**

The following table lists the display specifications of your Dell G15 5521 Special Edition.

#### **Table 17. Display specifications**

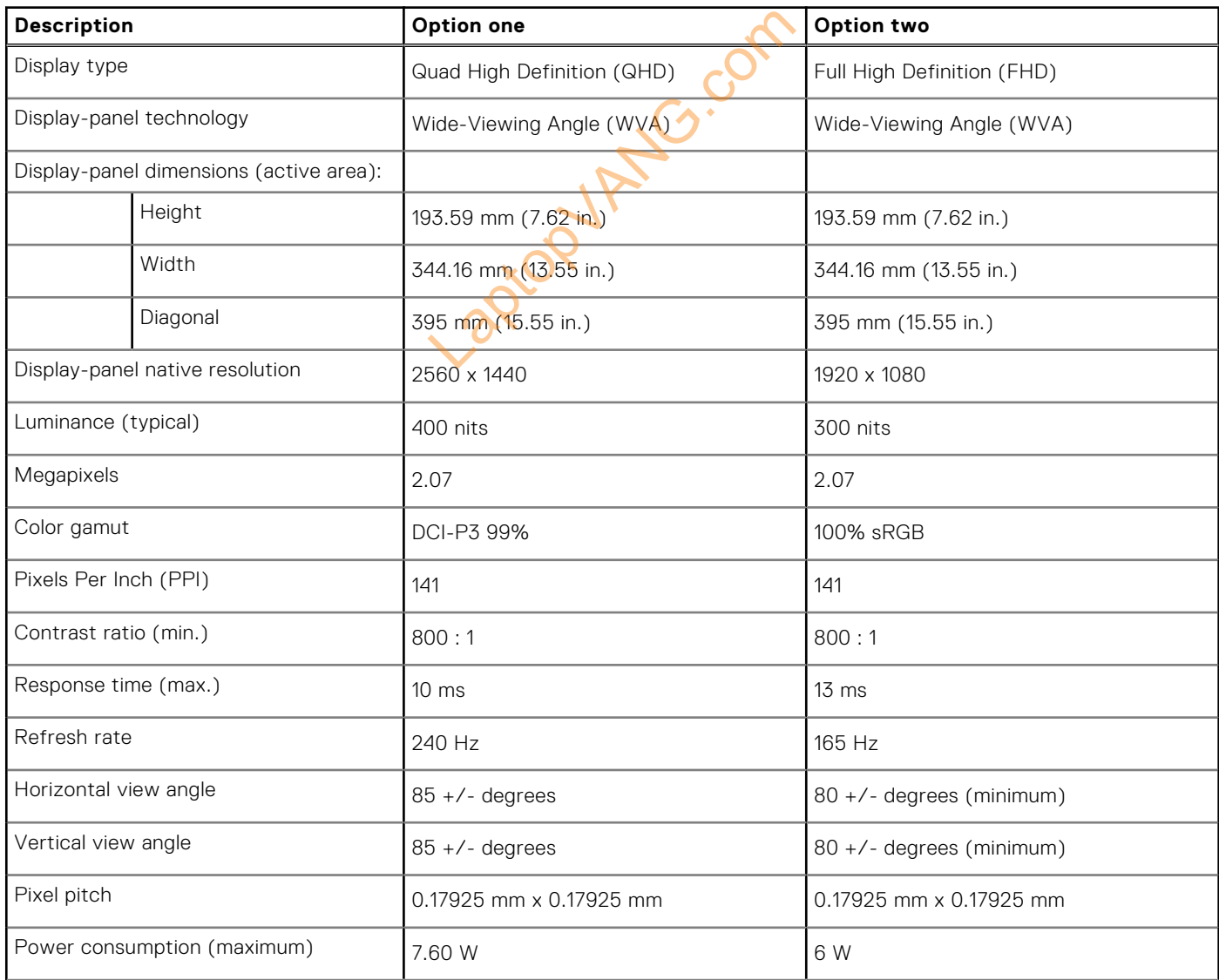

#### <span id="page-18-0"></span>**Table 17. Display specifications (continued)**

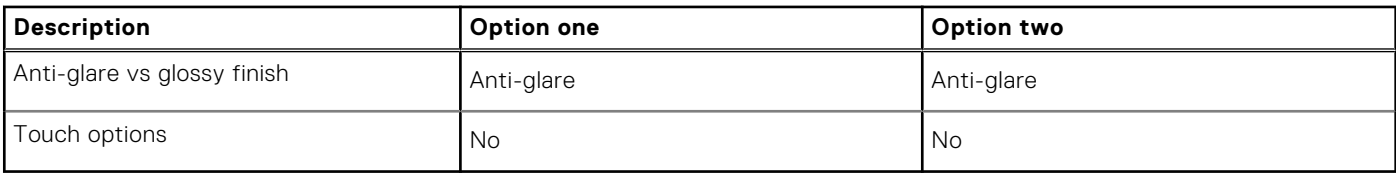

## **GPU—Integrated**

The following table lists the specifications of the integrated Graphics Processing Unit (GPU) supported by your Dell G15 5521 Special Edition.

#### **Table 18. GPU—Integrated**

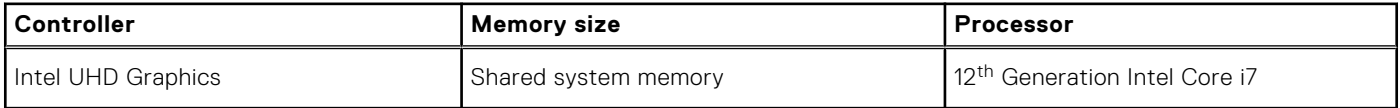

## **GPU—Discrete**

The following table lists the specifications of the discrete Graphics Processing Unit (GPU) supported by your Dell G15 5521 Special Edition.

#### **Table 19. GPU—Discrete**

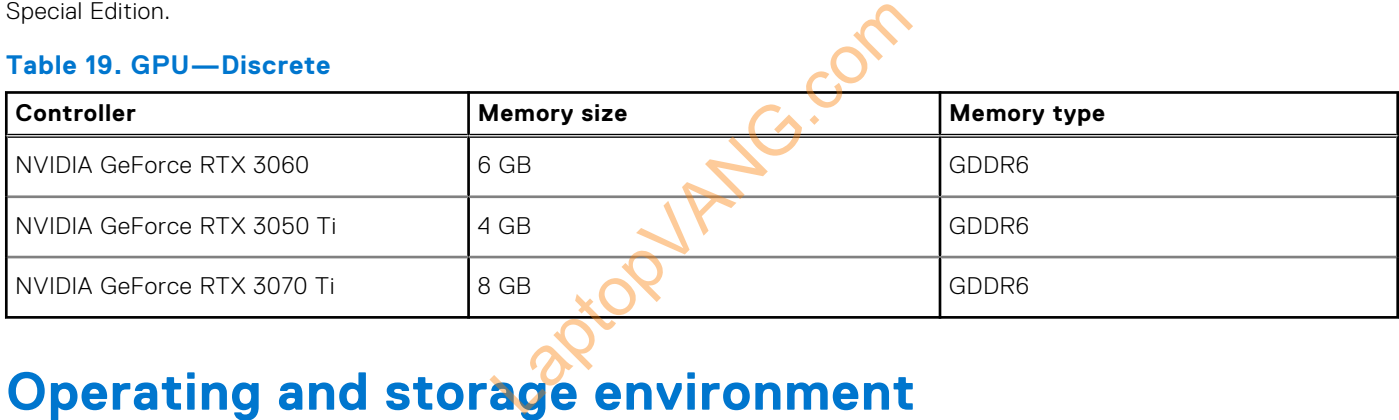

This table lists the operating and storage specifications of your Dell G15 5521 Special Edition.

**Airborne contaminant level:** G1 as defined by ISA-S71.04-1985

#### **Table 20. Computer environment**

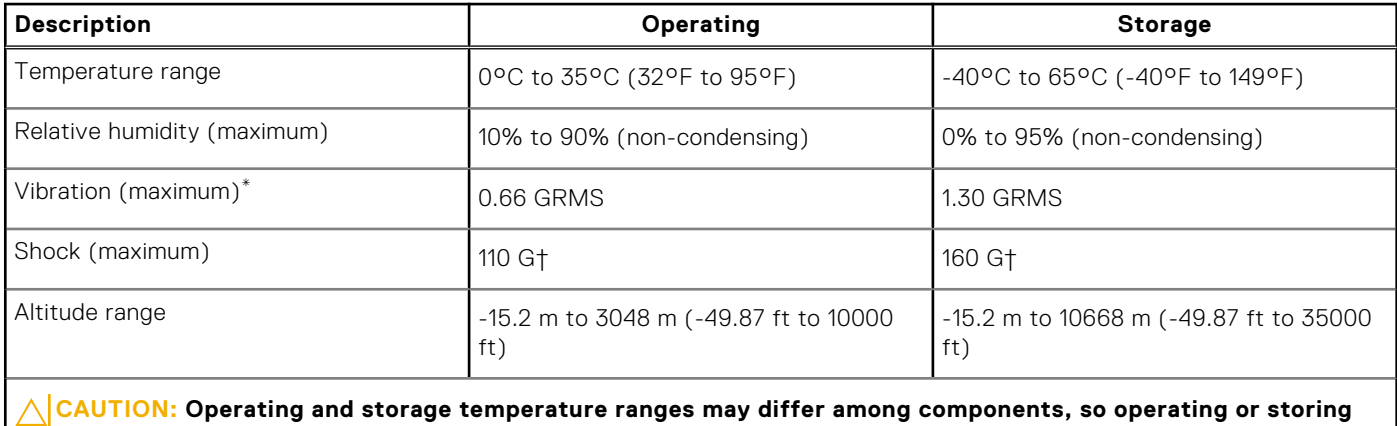

**the device outside these ranges may impact the performance of specific components.**

\* Measured using a random vibration spectrum that simulates user environment.